# **Publik - Documentation #68055**

## **Documentation, relecture : « + » sous le corps du courriel**

09 août 2022 11:32 - Chloé Girard

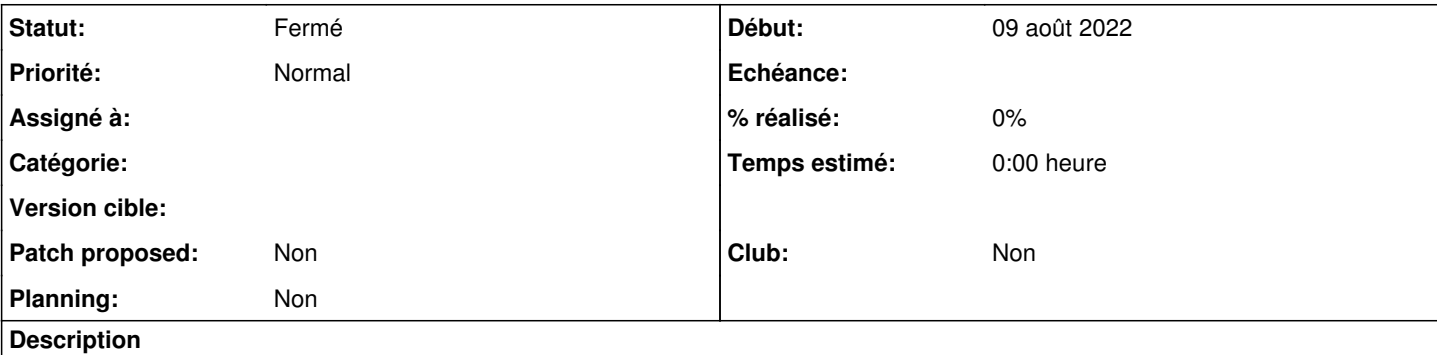

Une zone de saisie « Fichiers attachés (gabarits ou expressions Python) » apparaît quand on clique sur le « + » sous le corps du courriel.

remplacé par

Action de courriel/ Onglet « Avancé »/ Champ « Fichiers attachés (gabarits) »

### **Historique**

### **#1 - 09 août 2022 12:00 - Frédéric Péters**

- *Tracker changé de Autre à Documentation*
- *Projet changé de w.c.s. à Publik*
- *Club mis à Non*

### **#2 - 22 août 2022 12:10 - Pierre Cros**

*- Statut changé de Nouveau à Fermé*

Modification utile mais c'est bien de mettre un lien vers la page concernée pour gagner du temps. [https://doc-publik.entrouvert.com/admin-fonctionnel/fabrique-de-workflows/les-actions-de-workflow/elements\\_envoyer-un-email/](https://doc-publik.entrouvert.com/admin-fonctionnel/fabrique-de-workflows/les-actions-de-workflow/elements_envoyer-un-email/)

Je ferme.